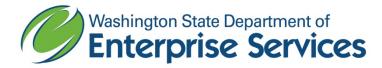

## Fleet Operations On-Line Mileage Reporting

## DO NOT USE WITHOUT CONTACTING FLEET OPERATIONS AT 360-664-9210 FOR TRAINING and LOGIN/PASSWORD

- 1. Log in to Fleet Operations On-Line Mileage System <a href="https://fleet.des.wa.gov/mpmileage">https://fleet.des.wa.gov/mpmileage</a>
- 2. Enter your User ID and Password, and click "Login"
- 3. Select Data Entry
- 4. Input License Plate # or select license plate # from drop-down list
- 5. Tab to Driver # (this field is optional)
  - a. Enter operator's HRMS number. To automatically select the driver currently assigned to this vehicle, click on the "Select Driver" checkbox.
- 6. Driver Name (this field is optional)
  - a. If the operator/HRMS number is in the Fleet Focus database, the driver's name (and position number, if available) will be automatically entered. If not, enter the driver's name.
- 7. Position Number (this field is optional)
- 8. Enter Start Date (click on Calendar)
- 9. Enter End Date (click on Calendar)
  - a. Cannot be prior to start date
  - b. Cannot be in the future
  - c. Cannot be prior to last month's ending date
- 10. Enter Start Odometer
  - a. Must be a valid number
  - b. Cannot be greater than 999,999
- 11. Enter End Odometer
  - a. Must be a valid number
  - b. Cannot be less than start odometer
  - c. Cannot be greater than 999,999
  - d. Cannot be less than last month's ending miles
  - e. Total miles cannot be greater than 8,000
- 12. Enter Days Used
- 13. Passenger (this field is optional for number of passengers in vehicle)
- 14. Destination (this field is optional)
- 15. Enter Charge Codes
  - a. You may enter up to 10 charge codes (each code must be unique)
  - b. Total percentage must equal 100% before saving data
  - c. 30 characters allowed
- 16. Enter Percentage

- a. Start and end odometer must be entered first (so the percentage can be calculated correctly.)
- b. Required if a charge code is entered
- c. Must be a valid whole number
- d. Must be between 1 and 100

## 17. Click on

a. Submit and enter another usage for same vehicle/driver or Submit – Done with this vehicle/driver

If you have problems using the system or have questions, please contact Fleet Operations at (360) 664-9210 or <a href="mail@des.wa.gov">mpmail@des.wa.gov</a>.